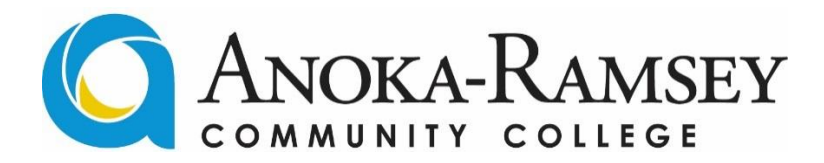

## **INSTRUCTIONS FOR VIEWING WORK-STUDY JOB OPENINGS**

# **Visit the ARCC Job Board:**

**[www.collegecentral.com/AnokaRamsey](http://www.collegecentral.com/AnokaRamsey)**

### **STEP 1: CREATE AN ACCOUNT**

- 1) Click on **"Students"**
- 2) Click on **"Create Account"**
- 3) You must use your **STAR ID** as your User ID
- 4) Create a **password**
- 5) Fill out the information requested to create your account (2-3 minutes)

### **STEP 2: SEARCH FOR OPEN WORK-STUDY POSITIONS**

- 1) Once your account has been created, log-in using your STAR ID and Password
- 2) From your Dashboard, click on **"Search- My School's Jobs"**

### Search - My School's Jobs

3) Under **"View Jobs by Job Type"** select **"Student Employment"**

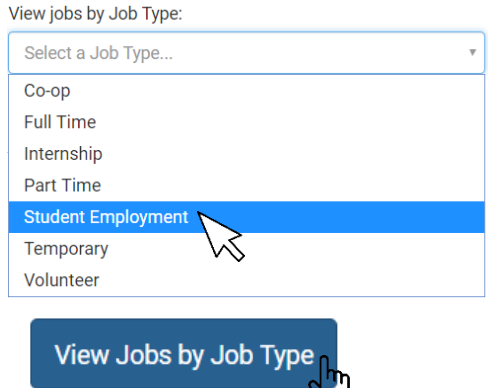

- 4) View work-study positions, click on titles to view more detailed information
- 5) **Follow instructions listed on the posting to apply for a position**

From your Dashboard you can also view 100's of jobs posted by employers in the local community:

### **My School's Jobs**

View ALL jobs posted exclusively to your school:

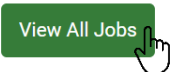

**Do you need help with?...**Creating your account, searching jobs within the system, creating a resume or cover letter, or learning how to interview for jobs?

**Contact the Career Services Center for help-** Email: CareerServices@anokaramsey.edu Phone: 763-433-1430 **Work-study eligibility Q's contact Financial Aid**- Email: FinancialAid@anokaramsey.edu Phone: 763-433-1500